## *Redl ands Cam e ra Club www.RedlandsCameraClub.com*

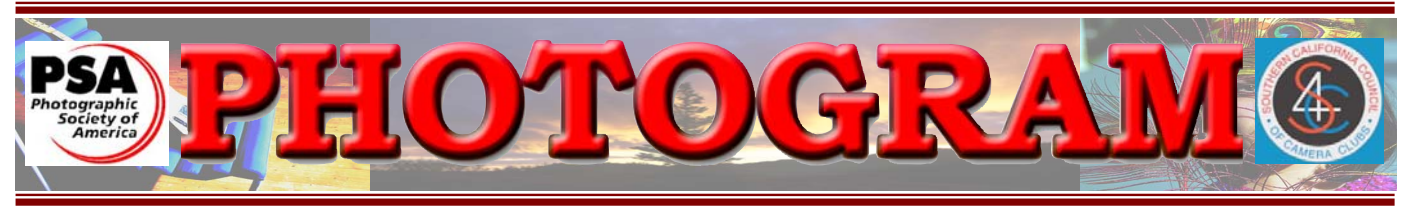

Established in 1896

**Redlands Camera Club** is a group of amateur, serious-amateur, and professional photographers who are interested in sharing experiences and advancing their skills. Anyone with similar interests is encouraged to attend a meeting: no cost or obligation. We meet at 7:00 pm on the first and third Mondays of every month at **Redlands United Church of Christ**, 168 Bellevue Avenue, Redlands, CA.

# *November, 2005*

**SLIDE COMPETITION RESULTS MANUTE CONTRACTOR AND DESCRIPTION OF A STATE OF A STATE OF A STATE OF A STATE OF A STATE OF A STATE OF A STATE OF A** On October 3, 2005, the *Redlands Camera Club* held its Annual Slide Competition. Three judges viewed over 75 slides. The **1st PLACE WINNERS** are: **Best Of Show:** Bill Nord "Determined Man" 88 Points **APPRENTICE Places:** Bill Jochimsen **1998 (1998)** Exercise 87 **Animals**: Bill Jochimsen "Innocence" 87 Dan Shorey "Rusted Horse Power" 78 **Miscellaneous :** Dan Shorey "Last Light" 79 **INTERMEDIATE People:** Cynthia Long "In the Pool" 84 **Photojournalism:** Steve Felber "Wide World of Sports" 80 **Places**: Joel Block "Fountain at Bellagio" 83 **Animals:** Joel Block "How We See Ourselves" 79 **Close-Up:** Pat Murphy "Luxury Past" 83 **Miscellaneous:** Steve Felber "Mono Lake Drama" 81 **ADVANCED People:** Bill Nord "Determined Man" 88 **Photojournalism:** John Brantley "Abandoned" 78<br>**Places:** Rick Strobaugh "Sunset Through the Palms" 84 Rick Strobaugh "Sunset Through the Palms" 84 **Animals:** Rick Strobaugh "Mom and Cub" 86 **Close-Up:** Rick Strobaugh "Orchids" 81 John Brantley "Aged Wood" 81 **Miscellaneous:** Judith Sparhawk "Music of the Heart" 85 ,,,,,,,,,,,,,,,,,,,, ,,,,,,,,,,,,,,,,,,,,,,,,,,,,,,

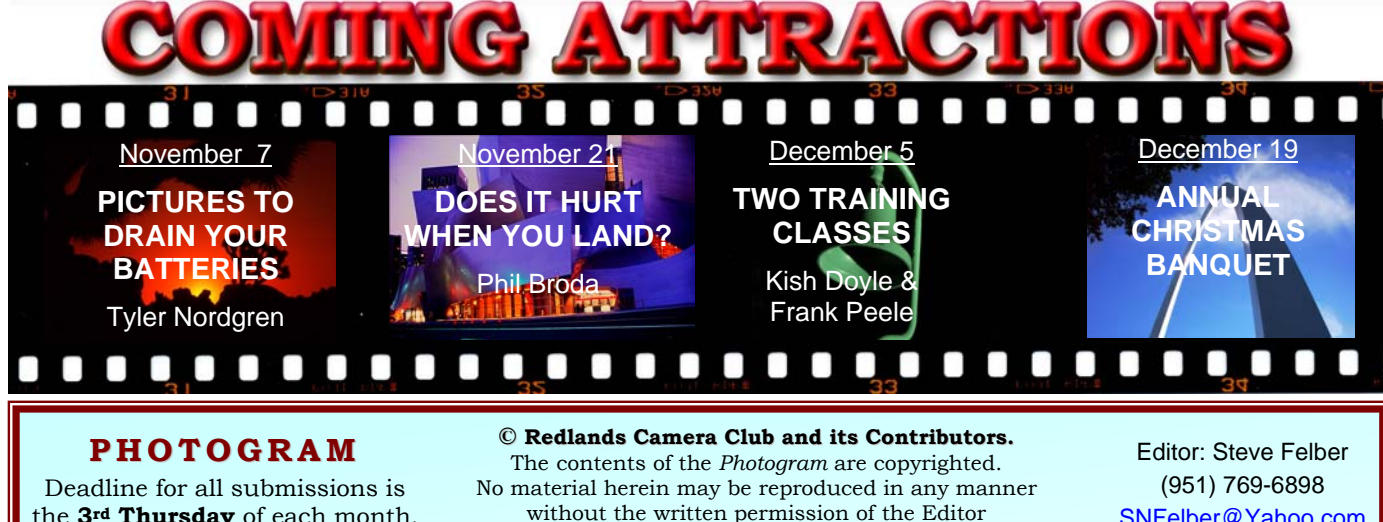

the **3rd Thursday** of each month.

**MANUFACTURER IN THE STATE OF THE STATE OF THE STATE OF THE STATE OF THE STATE OF THE STATE OF THE STATE OF THE STATE OF THE STATE OF THE STATE OF THE STATE OF THE STATE OF THE STATE OF THE STATE OF THE STATE OF THE STATE** 

without the written permission of the Editor or the material's specific contributor.

SNFelber@Yahoo.com

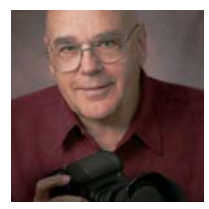

## ON THE PRESIDENT'S MIND

*Frank Peele*

Photo by Gary Wigdahl

At our October 17th meeting, it was a pleasure to read a note describing Past President and Vice President Shirley and Brian Loflin's successful move to Austin, Texas. Except, that is, for the part about Brian's mom Hellon's health challenges. She's recovering from two heart attacks and is now doing as well as can be expected at the age of 95. It was fun to pass around a get-well card for everyone at the meeting to sign for Hellon, and I'm sure she's enjoyed receiving it. All three Loflins will be delighted to hear from RCC members, so please see me or Membership Chair Judith Sparhawk for their Email or snail-mail address.

I sure hope you're planning to get out and vote on Tuesday, November 8. Turnouts for special elections are typically pretty low, but I know our members are way above average in so many ways that I bet you'll beat the general public by a country mile!

Tyler Nordgren has chosen a captivating title for his November 7th Program, *"Photography to Wear Out Your Camera Batteries"*, or words to that effect. I'm looking forward to his treatment of night shooting and his specialty of

astronomy-related subject matter. Don't let the prospect of a dead camera battery keep you away from what is sure to be a fascinating how-to evening!

Rechargeable batteries have long been a subject of interest and frustration to photographers. Therefore, it's refreshing to me to see the impending twilight of the aged Nickel-Cadmium battery, as better technology overtakes it in electronic flash units, cameras and many other devices. Although the "Ni-Cad" has been popular with equipment manufacturers for decades, I for one won't lament its passing. The newer Nickel-Metal Hydride (Ni-MH for short) and Lithium-Ion (Li-Ion) cells offer significant advantages, not the least of which is the ability to be charged whenever it's convenient to the user. Ni-Cads always did best when allowed to discharge nearly to depletion before being fully recharged, although in recent years there were some lavish claims about "no memory" cells from the Ni-Cad camp. Now we can "top off" our Ni-MH or Li-Ion battery packs any time and be assured that they're ready for reliable service. Even when buying portable power tools, we now have

the choice of newer technology than Ni-Cads. Buy smart! And remember to recycle those old Ni-Cad cells safely, because they contain materials hazardous to the environment and shouldn't be disposed of in household trash.

With all the upcoming improvements in the gear we use to create our photographs, it's an exciting time to be a photographer! It's all too easy, though, to lose site of the basic fact that photography is, at its core, only somewhat about the gear, the "stuff" we use. It's good, I think, to remind ourselves occasionally that no one really cares what brand of typewriter Hemingway used. Our cameras, lenses, filters and the rest of it are nothing more than tools. They're mere peripherals to our work with light. Because light is the primary medium with which we shutterbugs create our art.

It's my hope that, if some day in the future someone looks on one of my pieces and cares at all, the question will be "How did he come to see that in that way?", and not "Gee, I wonder what lens he used?"

> All the best, *Frank Peele*

## UPCOMING PROGRAMS

 *Kish Doyle* 

NOVEMBER 7TH *Pictures to Drain Your Batteries*

Tyler will show some of his infrared and night photographs and discuss the techniques he uses to get "the shot."

### NOVEMBER 21ST Does it Hurt When You Land?

*"Rodeo photography from inside the arena"* by local photographer, Phil Broda. Phil will talk about what it takes to become a rodeo photographer -- the ins and outs of being in the arena - and show some of his work.

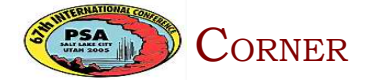

# **PSA Journal**

- a great resource!
- Techniques
- Photographers' experiences
- Product evaluations
- Exhibition listings
- Event announcements
- Travel & Nature
- Digital photography info
- How-to-do-its

All this information is free to PSA members!

On the internet, simply go to www.PSA-Photo.org

and click on the "PSA Journal" link. Or explore the website to your heart's desire.

#### DECEMBER 5TH *Two Training Classes*

Kish Doyle and Frank Peele will each teach a 30-minute class to help make your holiday photos come out great. Question and answer periods follow each segment.

 1. Computer monitor calibration: making the print look like what was on the monitor (Kish).

 2. Flash photography: the use, misuse, misconceptions, and ways to make your pictures better (Frank).

#### DECEMBER 19TH Annual Christmas Banquet

CORNER Please join us in our annual holiday social gathering and feasting ritual. Guaranteed to "fill" you with holiday spirit!

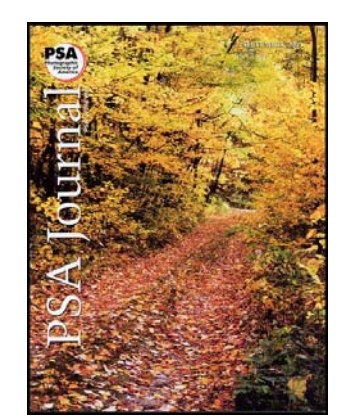

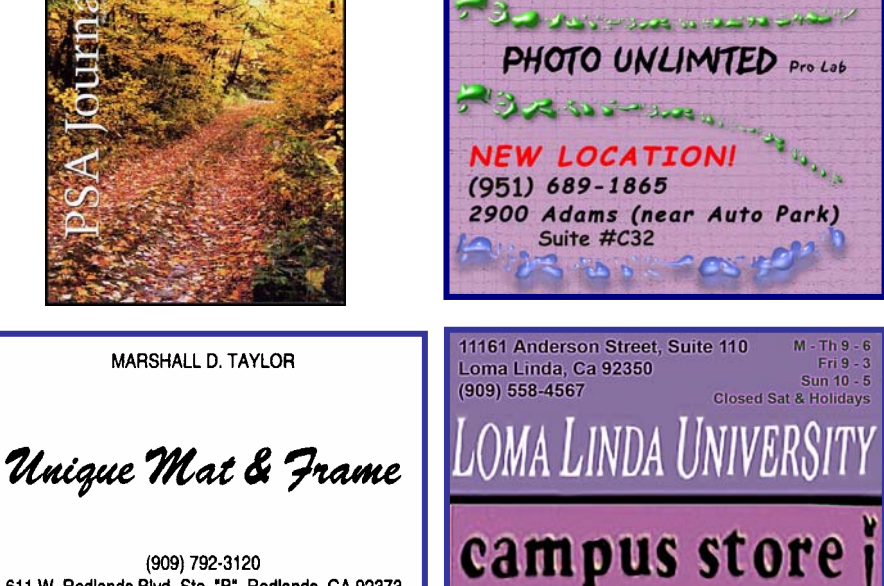

(909) 792-3120

MARSHALL D. TAYLOR

611 W. Redlands Blvd. Ste. "B", Redlands, CA 92373

#### **CONFIGURING IMAGES FOR DIGITAL PROJECTION**

Images on CDs should be:

- Image Size: long dimension = 1024 pixels (14.222")
- Resolution: 72 ppi
- File Format: JPEG
- Color Space: sRGB preferred
- Do not include other data on the CD.
- File name: 2 digits-first initial las t name.JPEG Example: 01-KDoyle.jpeg

#### **FOR PRINT DISPLAY**

Print images should be:

•Image Size (whichever is larger): long dimension must be at least 10 inches or

total image must be at least 80 inches square (8x10, 4x20, etc.)

- Mounted on a firm surface
- Mounting surface may be oversize or not. temporary or permanent,

## NEW MEMBER PROFILES

 *Judith Sparhawk*

### SUSAN MEIER

Susan Meier is a recent member of RCC. She is a History Instructor at Riverside Community College, and lives in Redlands.

Although she has had some photo classes in the past, she considers herself a beginner. She is currently taking Frank Peele's class as a refresher.

She shoots film with a Nikon 35 mm camera, and is learning digital photography as well.

Susan enjoys shooting landscapes and animals, and has a particular penchant for photographing palm trees.

Welcome, Susan!

## JENNIE DUNCAN

Welcome also to new member Jennie Duncan. She has always had a camera and photographed since she was 11 years old.

It has mostly been a hobby over the years. She previously took Frank Peele's intermediate class and learned a lot.

She uses a Canon Rebel and Fujicolor film. She likes shooting people, landscapes, flowers, architecture and animals. She is also interested in getting into wedding photography.

Jennie currently works as a Security Officer and is pursuing the law enforcement field. A long term goal would be to do forensic photography.

Let me here call attention to  $\overrightarrow{H}$  Allison Hiebert one of the most universally popular mistakes that have to do with photography - that of classing supposedly excellent work as *professional*, and using the term *amateur* to convey the idea of immature productions and to excuse atrociously poor photographs. As a matter of fact nearly all the greatest work is being, and has always been done, by those who are following photography for the love of it, and not merely for financial reasons. As the name implies, an *amateur* is one who works for love; and viewed in this light the incorrectness of the popular classification is readily apparent.

Alfred Stieglitz, in 1899

### **HOSPITALITY** *Bessie Reece*

A big thank you to all who have brought food or served as a host.

Our refreshment table is a roaring success!

#### **REFRESHMENTS FOR NOVEMBER**

**Nov. 7** 

**Host:** Bill Nord **Refreshments:**  Ralph Solis Alice Anderson

**Nov. 21 Host:** Cynthia Long **Refreshments:**  Rick Strobaugh

**Hosts:** Please arrive 15 min. before the meeting to start the coffee pot and set up the table and pick up after the meeting.

**Refreshments:** Please bring finger food only.

If you cannot attend, please call or email Bessie Reece. at (951) 845-2950 or BJReece@DC.RR.COM.

The hardest thing in photography is to create a simple image.

*Anne Geddes "Until Now" by Anne Geddes*

Display and sell your art at **ART CENTER** 

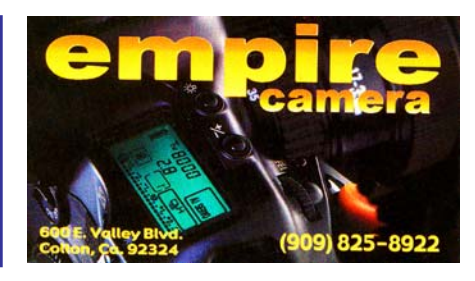

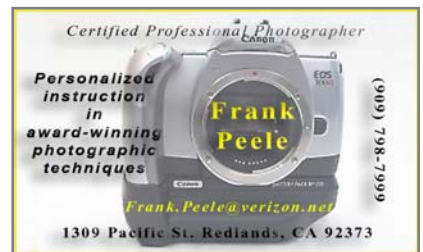

## **EXHIBITS**

*John McCormack and Bob Forsythe*

Our next exhibit is Saturday, November 19th at the *Redlands Community Hospital*.

Take-in/Pick-up times are from 9:00 - Noon.

The charge for each print is \$3.00. Currently hung prints that remain on display will also incur this fee.

*John McCormack* and/or *Bob Forsythe* will accept cash or checks made payable to the *Redlands Camera Club*.

For more information contact:

John McCormack (909) 797-3916 GFTJMC.JMCGFT@Verizon.net

> or Bob Forsythe (951) 787-1989 BNCF@Netzero.com

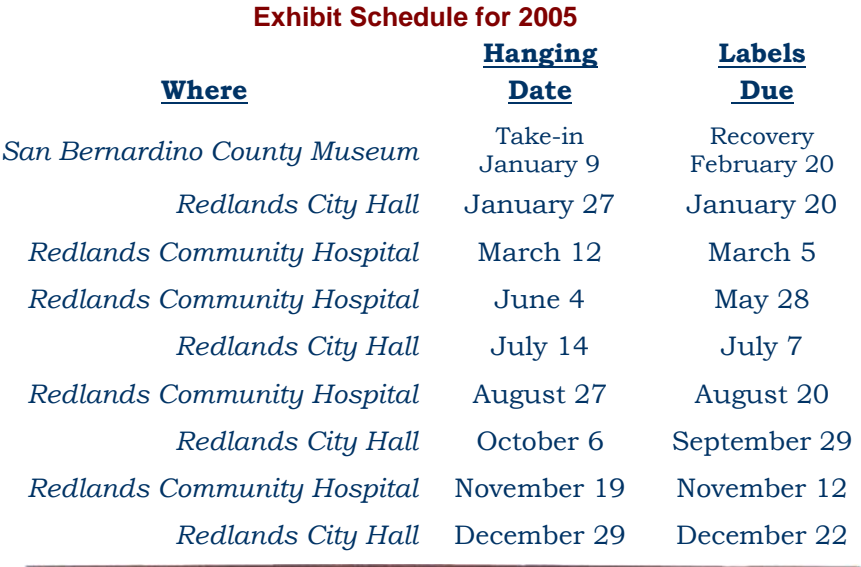

#### **Member Exhibit Rules**

**The work must be yours, a member of RCC. It must be ready to hang using wire eyes & wire; no saw tooth hangers. You may use a frameless presentation, but it must be glazed (glass over the picture).** 

**Your name, title of the picture, and sale price (if for sale) must be on the back.** 

**There is a \$3.00 fee for each work hung: cash or check.**

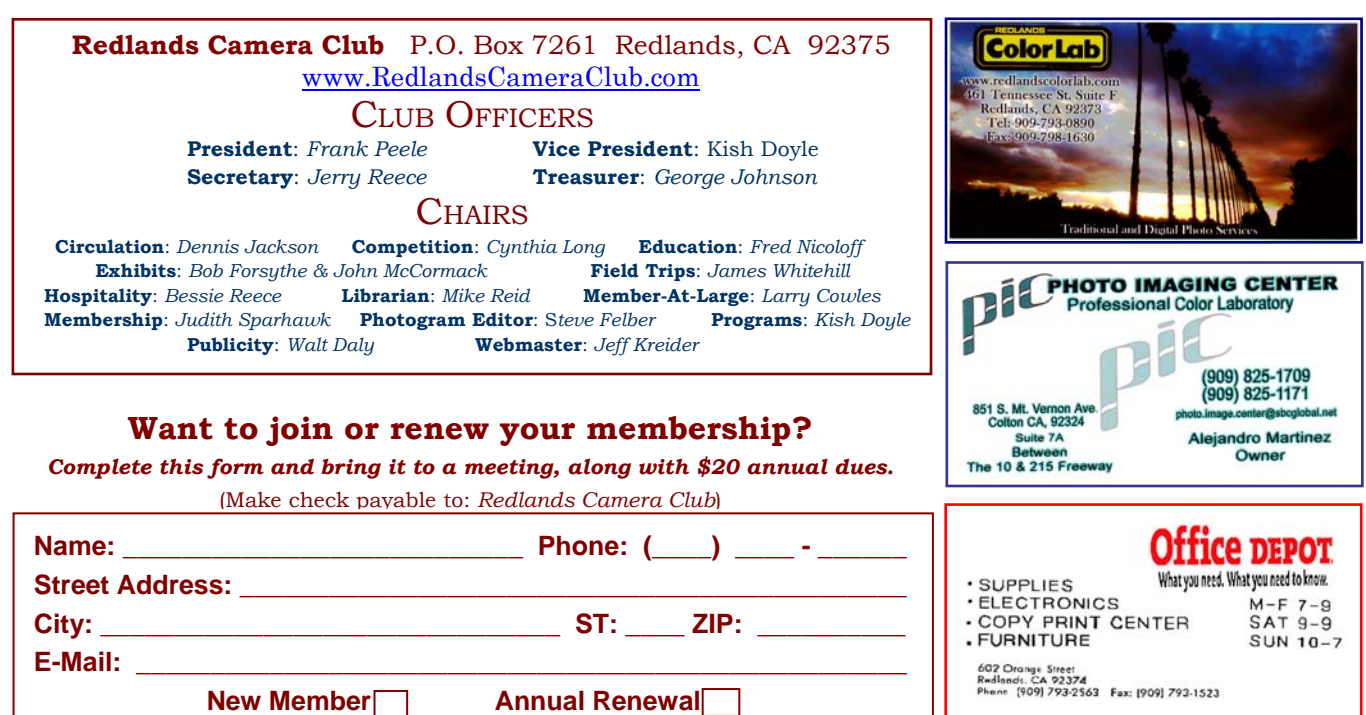

# PHOTOSHOP TIPS AND TECHNIQUES

### **Don't waste ink on test prints.**

We all make test prints, adjust, and then print again. That's just part of the process to getting good quality results. But we don't have to waste a lot of paper and ink to do it.

Next time you plan to test a print,

- 1. use the Marquee tool to select a key part of the image.
- 2. select File, Print With Preview
- 3. check the Print Selected Area or Selection box

This way, only the area selected will be printed, rather than the entire image. And you can use the same piece of paper – reversed, of course – to print another test area, if needed.

You've just saved ink, paper and time!

### **Match sky colors before stitching multiple images.**

When building a panorama, you should match the sky colors before stitching the images.

- 1. determine which image has the sky you want to use as the master color.
- 2. select the sky with the Magic Wand tool, or Select, Color Range.
- 3. make selections of the sky in the other images
- 4. select Image, Adjustments, Match Color.
- 5. select the first image as your Source (be sure the Use Selection box is checked in the Source and Target dialog boxes.

#### **Control those crazy tools.**

If one of your tools starts behaving badly, get it back under control. Chances are, a tool preset is in effect (don't ask why, sometimes they have minds of their own). To get it back under control, you need to reset it to its default parameters.

- 1. select the out-of-control tool.
- 2. just under File in the menu bar, the tool's picture will appear. Click on the down arrow that is to the right of it. Any pre-sets applicable to that tool will appear.
- 3. click on the rightpointing arrow in the top right of that box
- 4. click on Reset Tool.

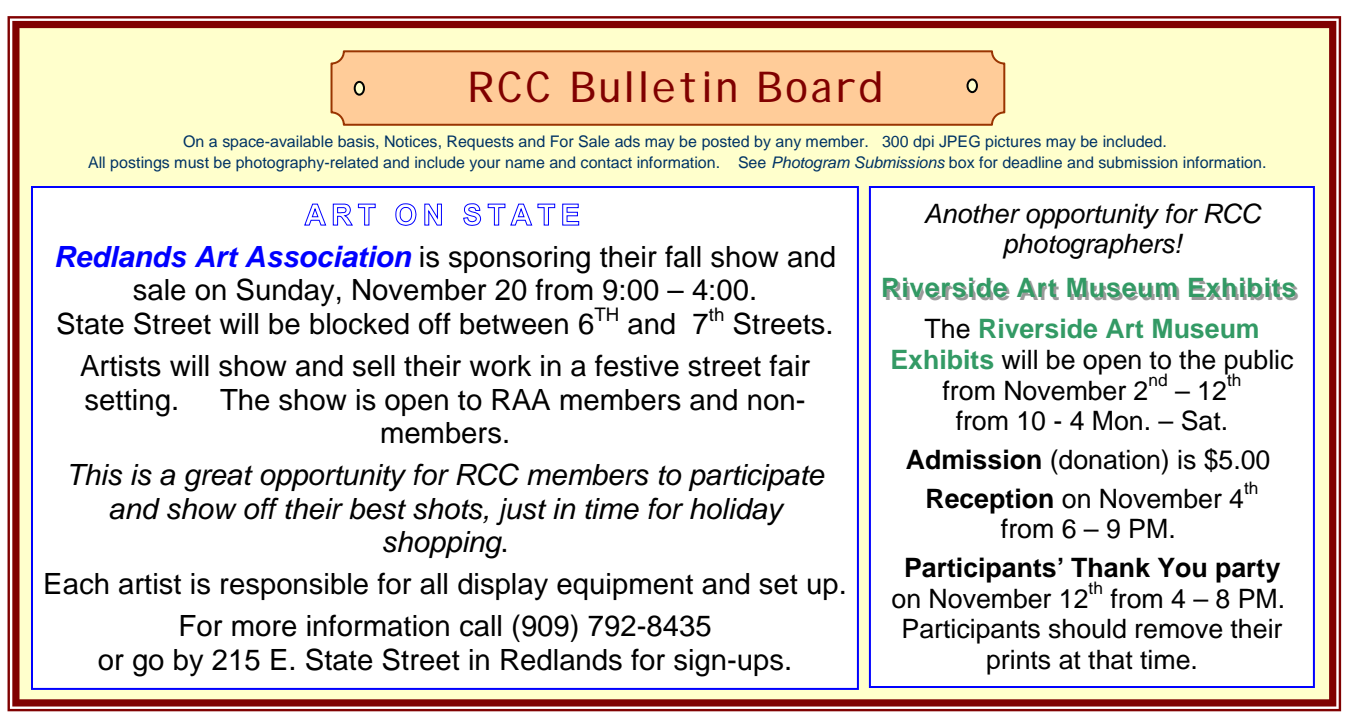

# MEMBERS' GALLERY

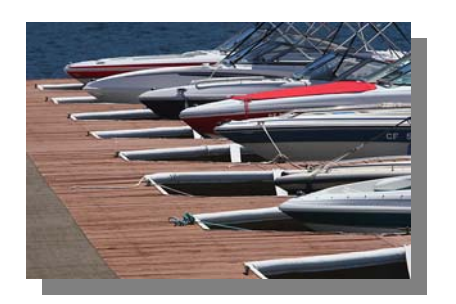

*Boats* 

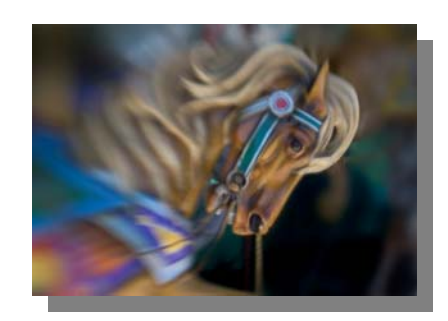

Tyler Nordgren Carousel Horse Frank Peele

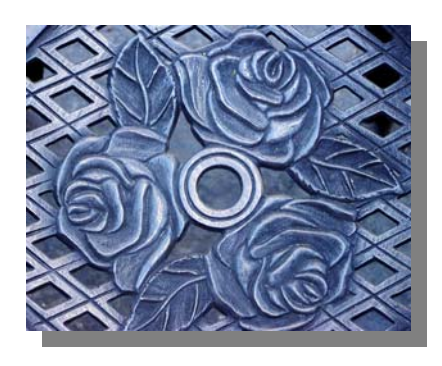

*Steel Magnolias*  Kathy Posen

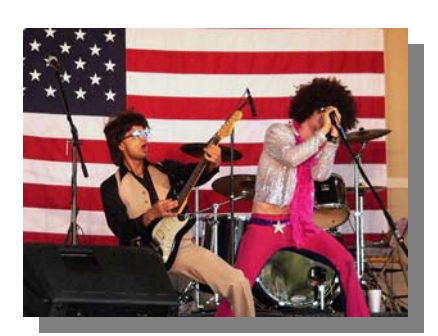

 *That's Entertainment!*  Kish Doyle

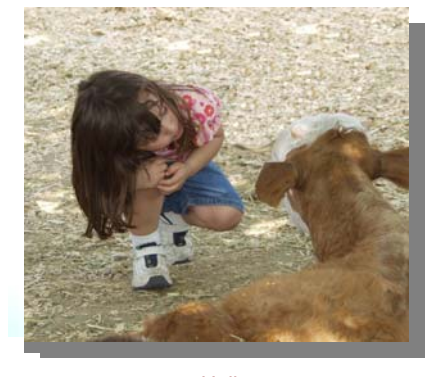

*Hello*  Dale Showman

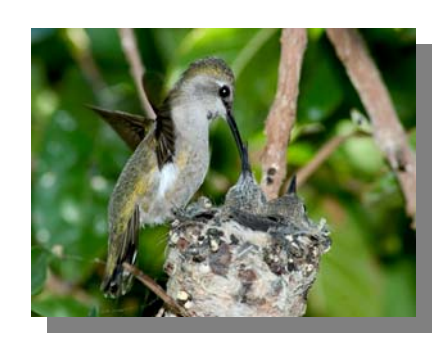

*Hummer Feeding* Gene Lambert

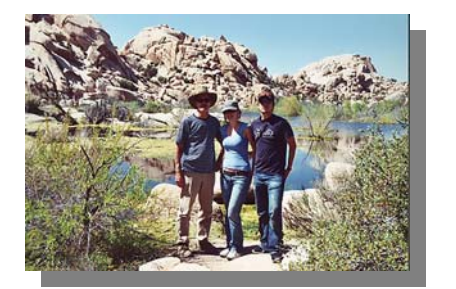

*Joshua Water*  Mike Harmon

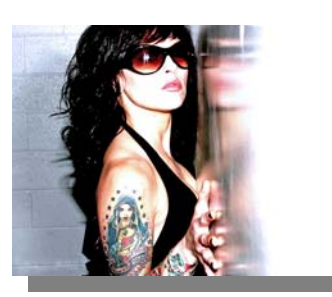

*Melissa Fainal*  Marc Piron

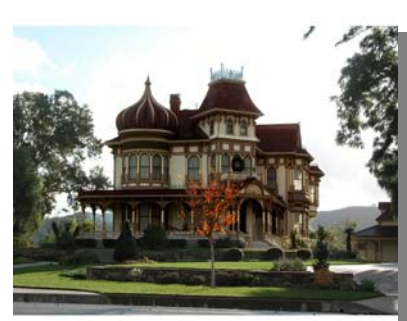

*Morey House*  Ron Anderson

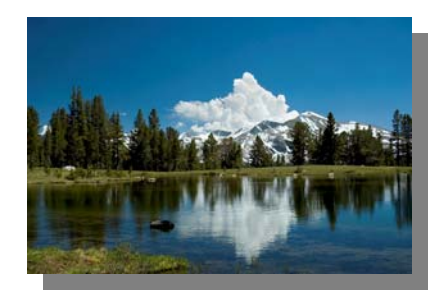

*Near Tioga Pass*  Bessie Reece

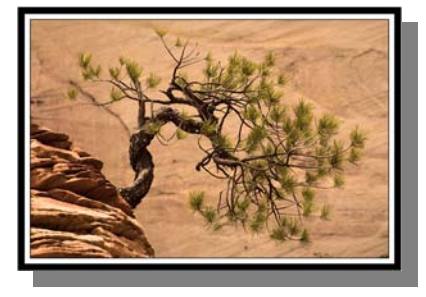

*Twisted Tree* Jerry Reece

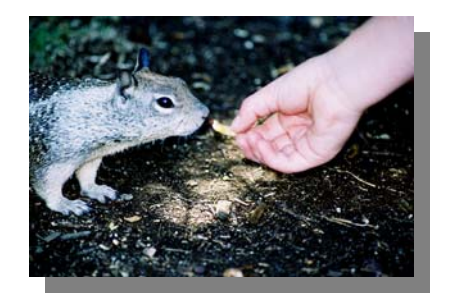

*Getting a Handout*  Diana Rideout

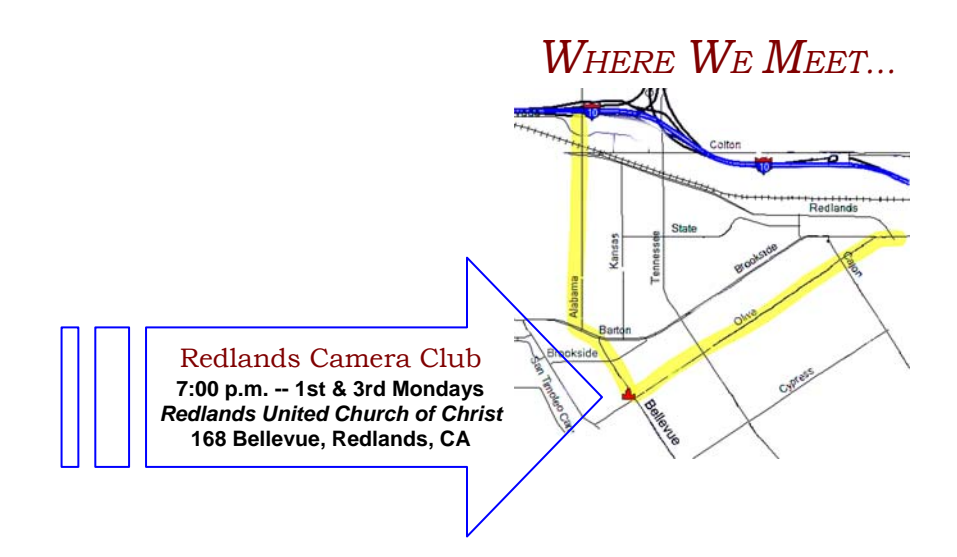

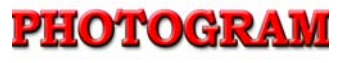

Redlands Camera Club P.O. Box 7261 Redlands, CA 92375